## HT1460-AA012775 HƯỚNG DẦN CÀI ĐẶT **ĐĂNG KÝ VÀ KẾT NỐI MÁY CHẤM CÔNG OFFLINE**

### **I. Hiện tượng:**

- Kết nối MCC với phần mềm để quản lý?
- Kết nối MCC để xem công và tải nhân viên ?
- **● Other**

**II. Cách xử lý:** Đây là một trong những trường hợp khách hàng rất hay gặp phải trong quá trình sử dụng máy chấm công, mối khi gặp lỗi chúng ta sẽ thực hiện theo các bước sau :

# *Thực hiện:* I, ĐĂNG KÝ VÀ KẾT NỐI MÁY CHẤM CÔNG OFFLINE

1) Khai báo máy chấm công

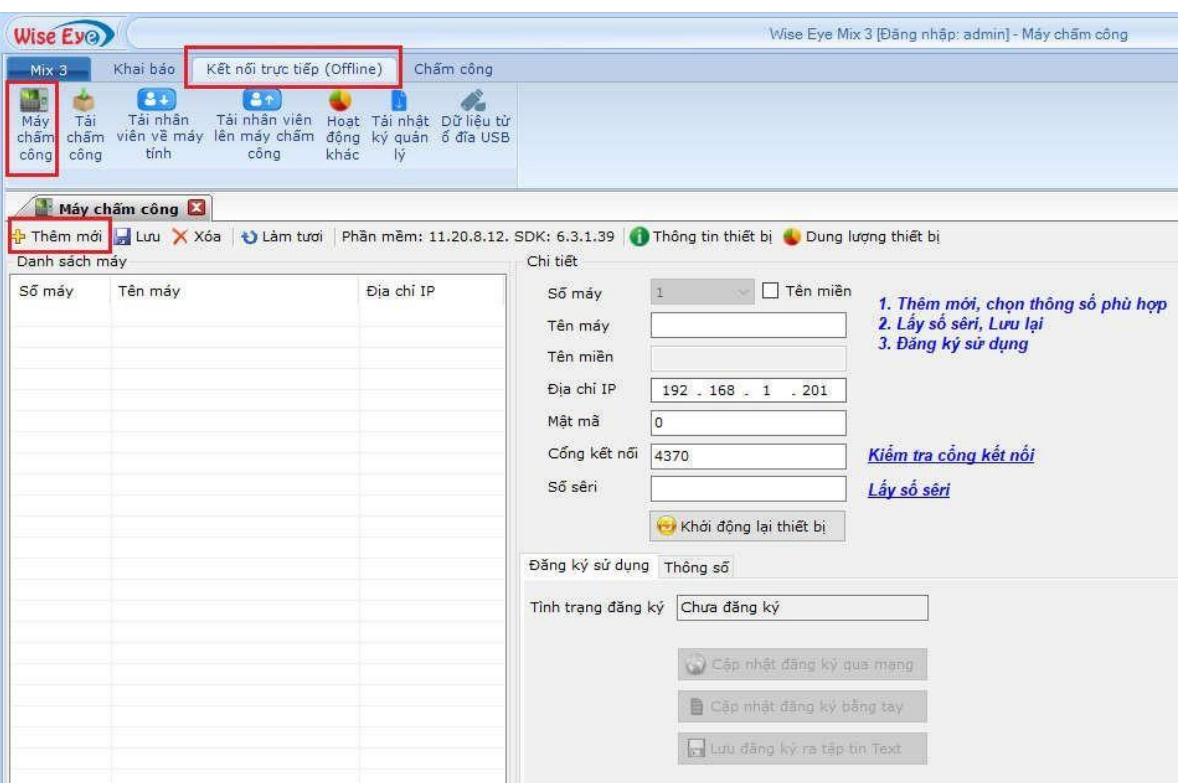

- 1) Vô tab Kết Nối Trực Tiếp (Offline)
- 2) Vô mục Máy Chấm Công
- 3) Bấm Thêm Mới

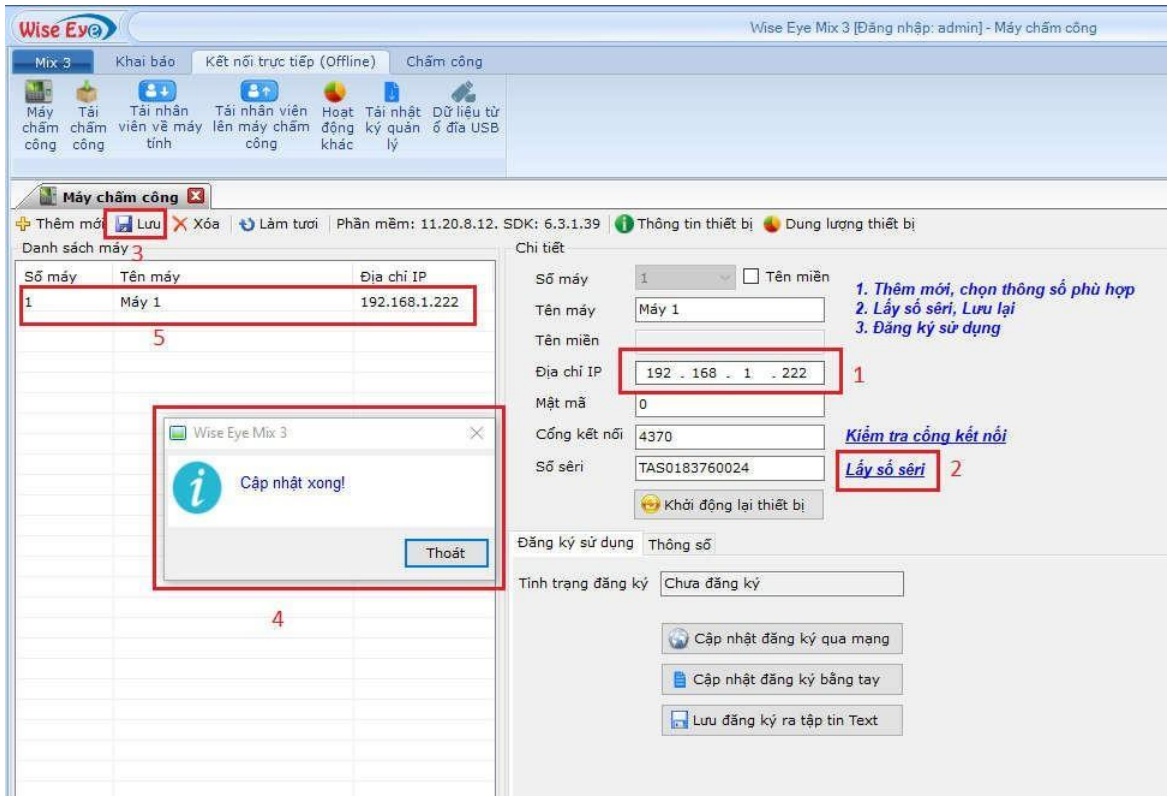

- 1) Nhập địa chỉ IP của máy chấm công
- 2) Bấm lấy số seri
- 3) Bấm Lưu
- 4) Bấm Thoát

### 2)Đăng ký máy chấm công online

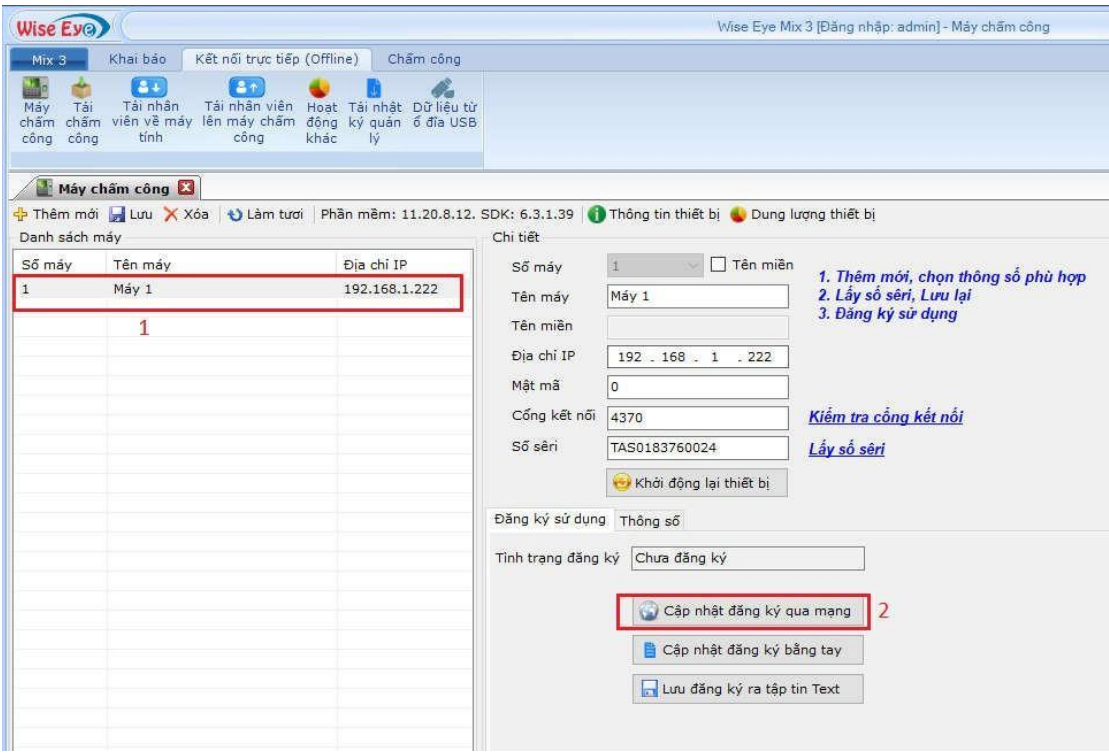

 $\Rightarrow$  Sau khi khai báo máy chấm công thành công thì bấm cập nhật đăng ký qua mạng

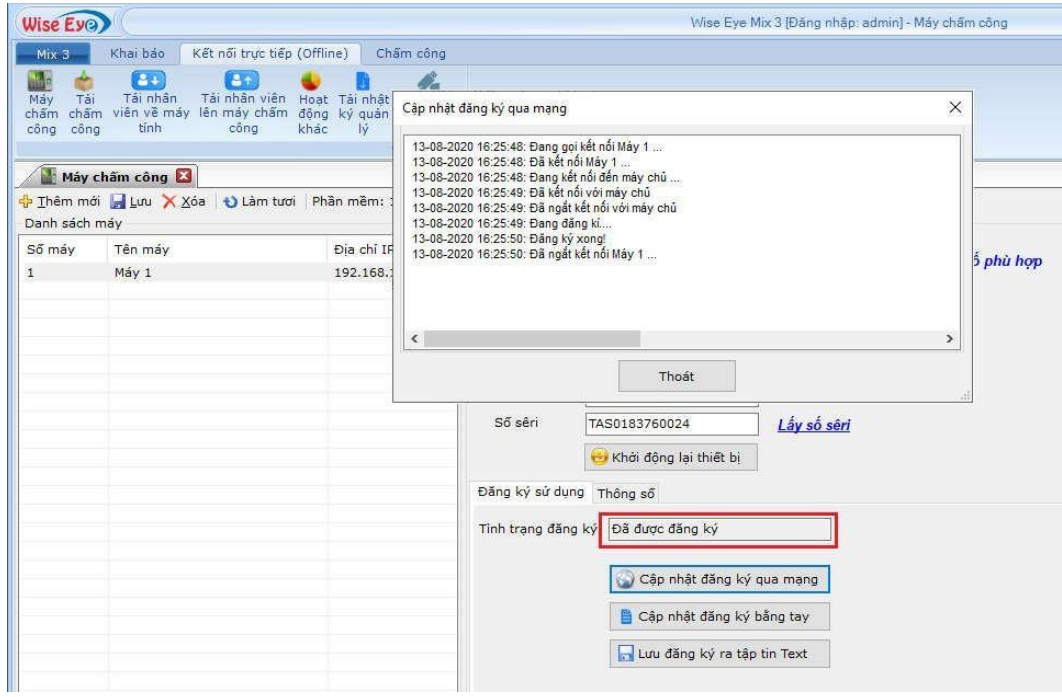

 $\Rightarrow$  Đăng ký thành công : sẽ hiển thị máy đã được đăng ký

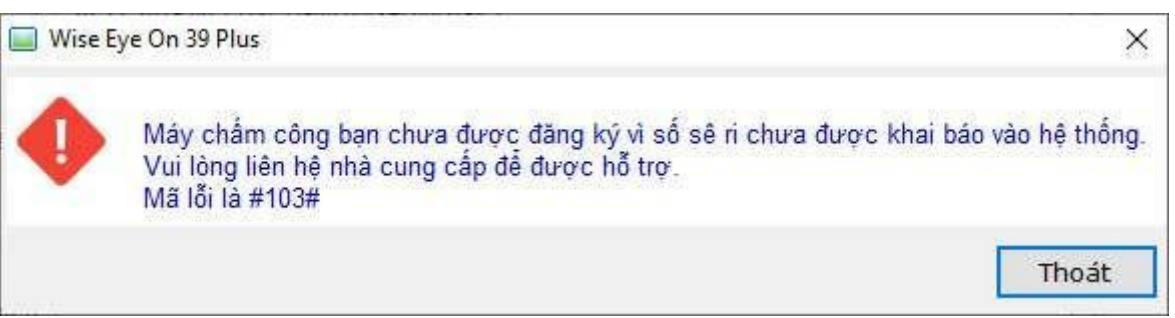

⇨ Đăng ký không thành công : vui lòng liên hệ với nơi mua hàng để được hỗ trợ hoặc tổng đài 19001252

3)Đăng ký máy chấm công thủ công ( dành cho nơi cài phần mềm không có internet )

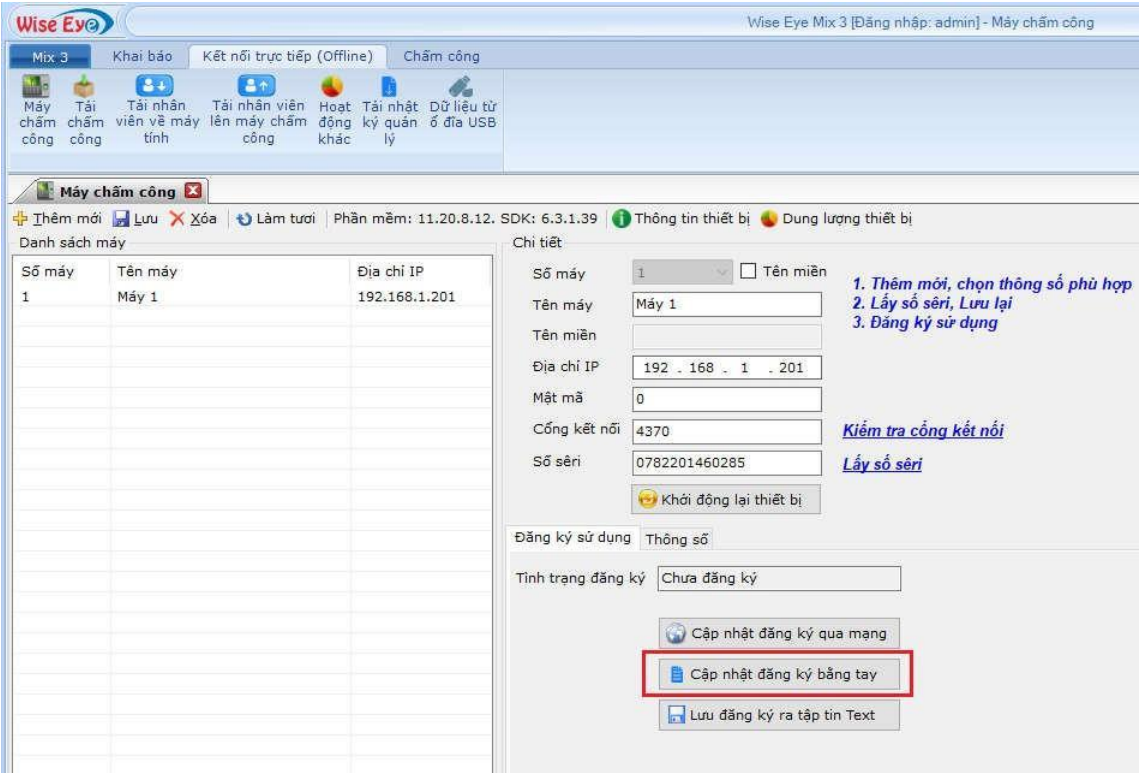

- $\Rightarrow$  Sau khi khai báo máy chấm công thành công thì bấm cập nhật đăng ký bằng tay
- $\Rightarrow$  Bấm Thông Só Máy Chấm Công

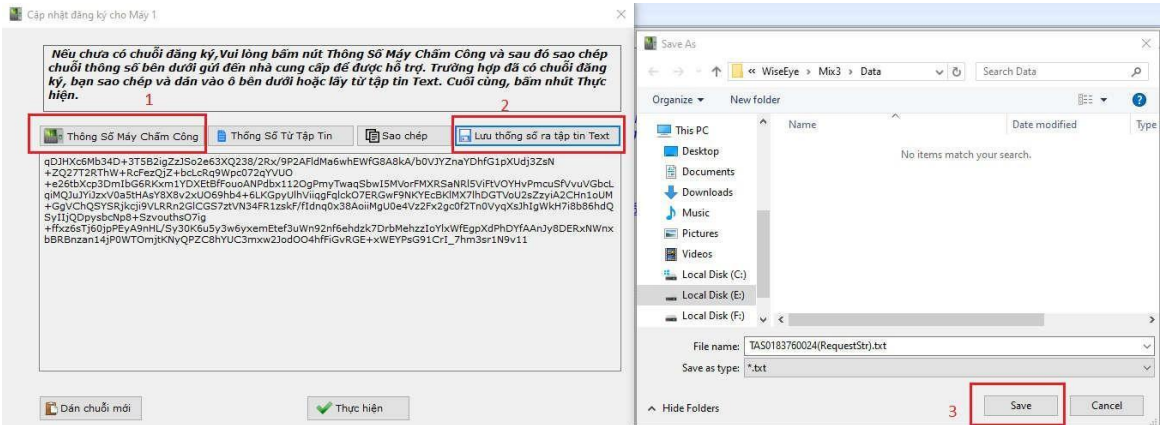

- $\Rightarrow$  Lưu thông số ra tập tin Text
- ⇨ Chọn nơi để lưu lại : là 1 file text có tên là số Seri máy Gửi file này cho vui lòng liên hệ với nơi mua Máy Chấm Công để lấy số Kích hoạt

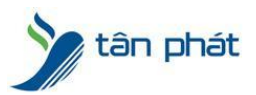

### [www.tanphat.com.vn](http://www.tanphat.com.vn)

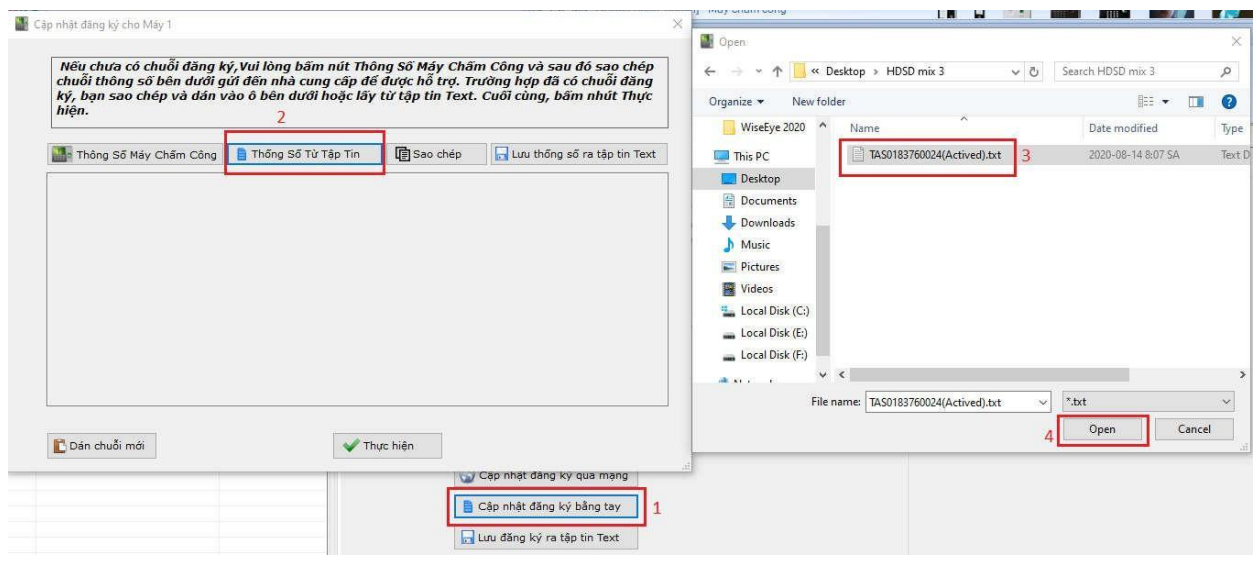

 $\Rightarrow$  Sau khi đã có số kích hoạt : Bấm CẬP NHẬT ĐĂNG KÝ BẰNG TAY [12] (2) Bấm Thông Số Từ Tập Tin

(3) chọn Số kích hoạt (4) bấm OPEN

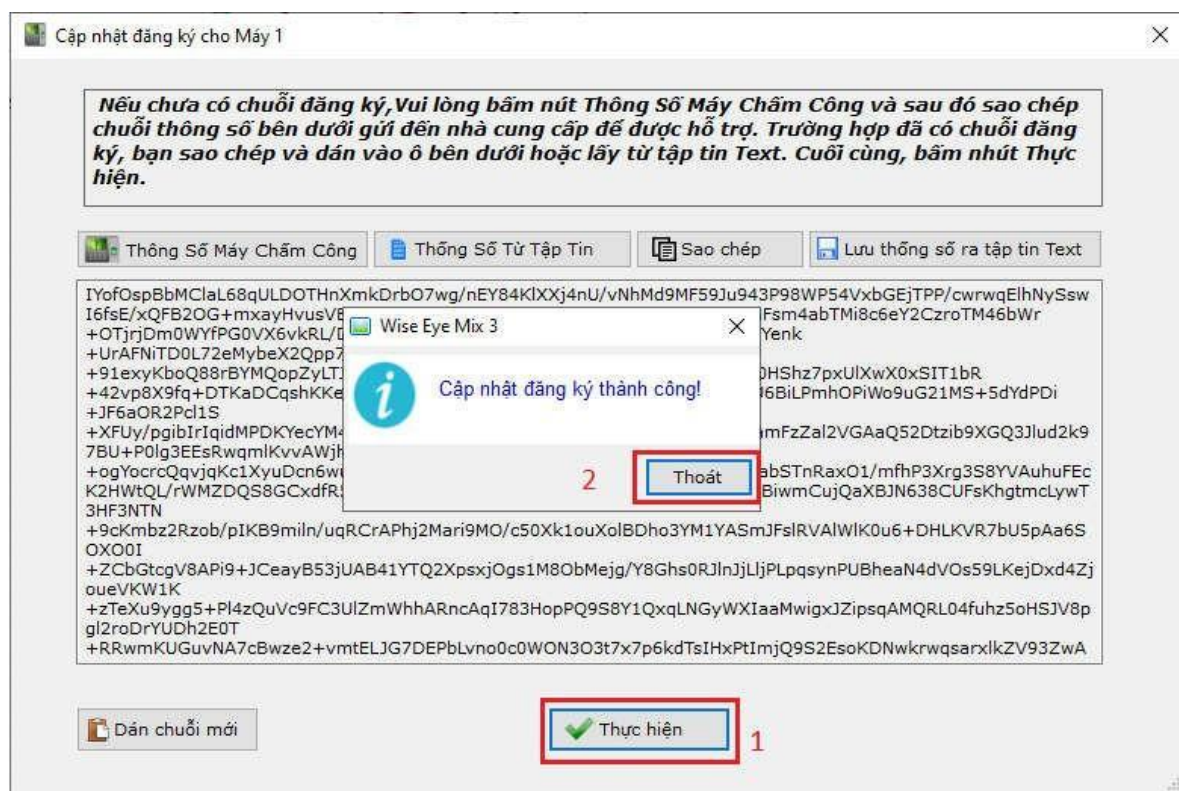

 $\Rightarrow$  Phần mềm sẽ hiện ra số kích hoạt  $\Box$  Bấm THỰC HIỆN

Chúc các bạn thành công !

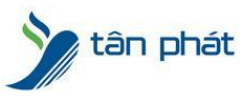

*--------------------------- Nếu quý khách cần thêm thông tin, vui lòng liên hệ phòng Kỹ thuật & Dịch vụ Khách hàng*

#### **Công ty TNHH TMDV & PTTT Phát.**

*Add Hà Nội:* Số 33 Võ Văn Dũng, P Ô Cợ Dừa, Quận Đống Đa, Hà Nội. Tel :(024)73008081 Mobile : 0916660502 *Add HCM:* Lầu 5 Số 226 Nguyễn Phúc Nguyên, Phường 9, Quận 3, HCM. Tel :(028)73008081 Mobile : 0916660502

Ngoài ra quí khách có thể vào Zalo Official Tân Phát để xem video trực tiếp : <https://zalo.me/4255652548375853174>

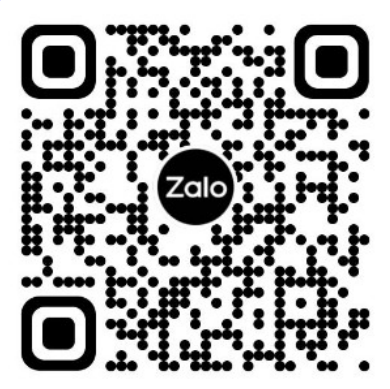

**CHÚC THÀNH CÔNG!**